## **1. ΔΗΜΙΟΥΡΓΙΑ RGB ΕΙΚΟΝΑΣ**

Το έγχρωμο σύνθετο δημιουργείται από το συνδυασμό τριών μονοφασματικών ,ασπρόμαυρων, καναλιών που τοποθετούνται σ΄ ένα χρωματικό συνδυασμό, χρησιμοποιώντας τα τρία βασικά χρώματα κόκκινο, πράσινο και μπλε,

Από το μενού "Raster – Create RGB"

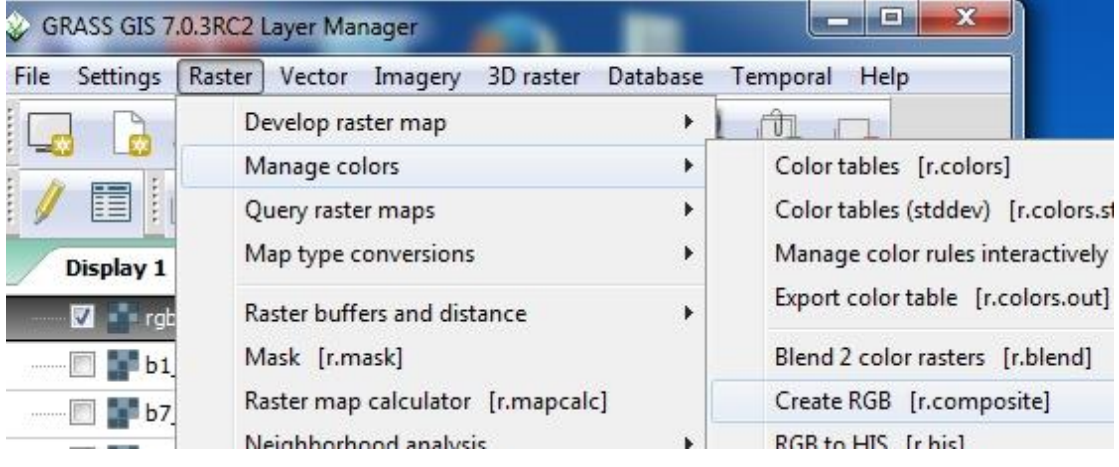

Επιλέγω τα 3 κανάλια του Landsat TM. Ονομάζω την σύνθετη εικόνα «rgb\_123"

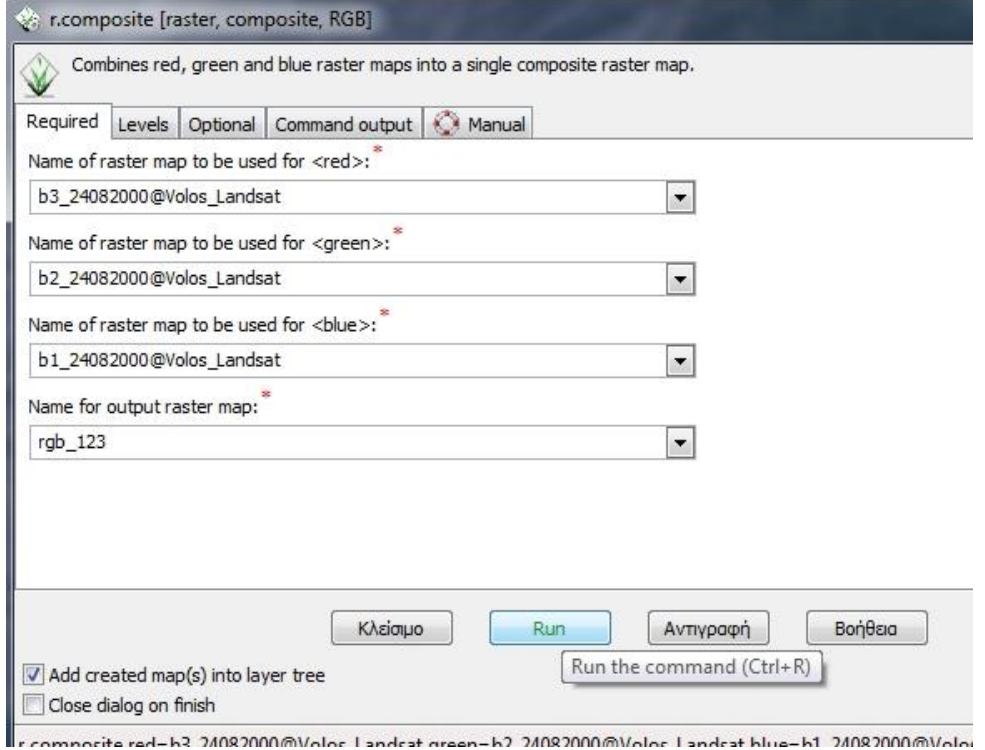

Δημιουργία χάρτη «φυσικού χρωματισμού» - "Natura Color composite image"

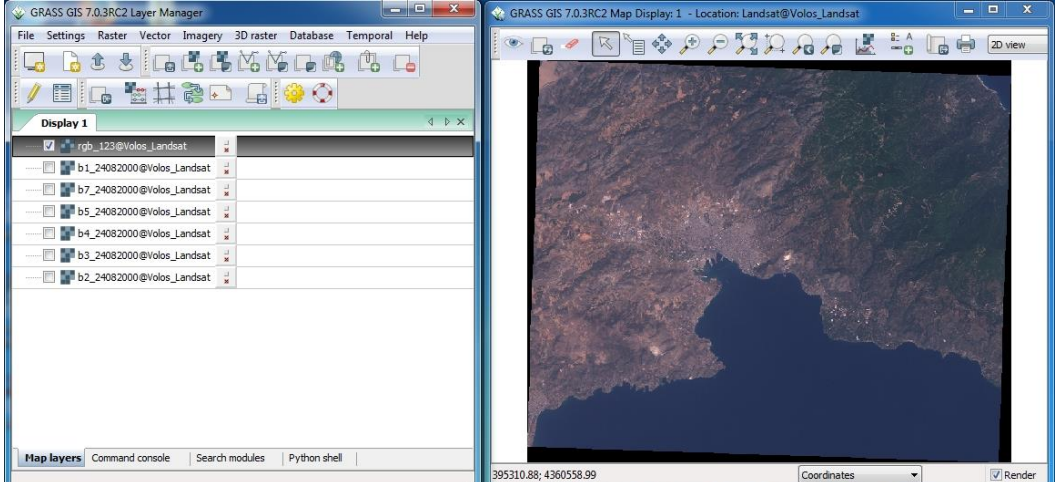

## **2. Δημιουργήστε την Ψευδοχρωματική εικόνα**

Εργαστείτε όπως παραπάνω και δημιουργείστε ψευδοχρωματικές εικόνες-false color composite -με συνδυασμό καναλιών: 4,3,1 NIR – Green – Blue (red-green-blue) του Landsat TM

## **3. Σύγκριση Δυο εικόνων**

Για να διερευνήσουμε οπτικά δύο εικόνες: File – Map Swipe.

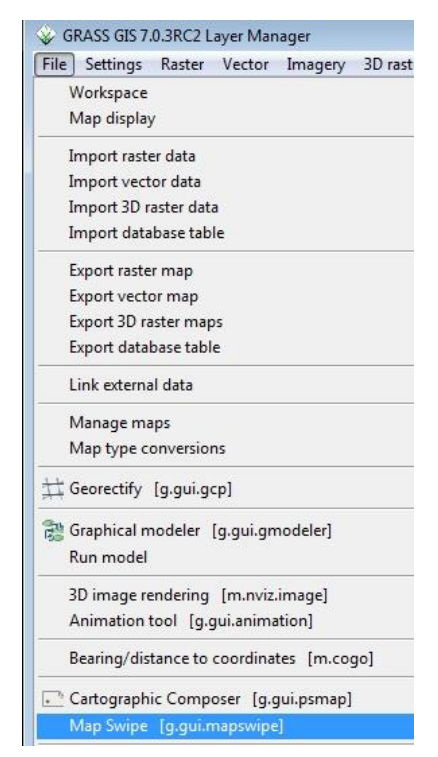